## Amazfit Nexo – Használati útmutató

## Kezdés

#### Megjelenés

Gomb, Képernyő, Légnyomás-érzékelő nyílás, Hangszóró nyílás, Pulzusérzékelő, Töltő- és adatátviteli csatlakozó, Mikrofon

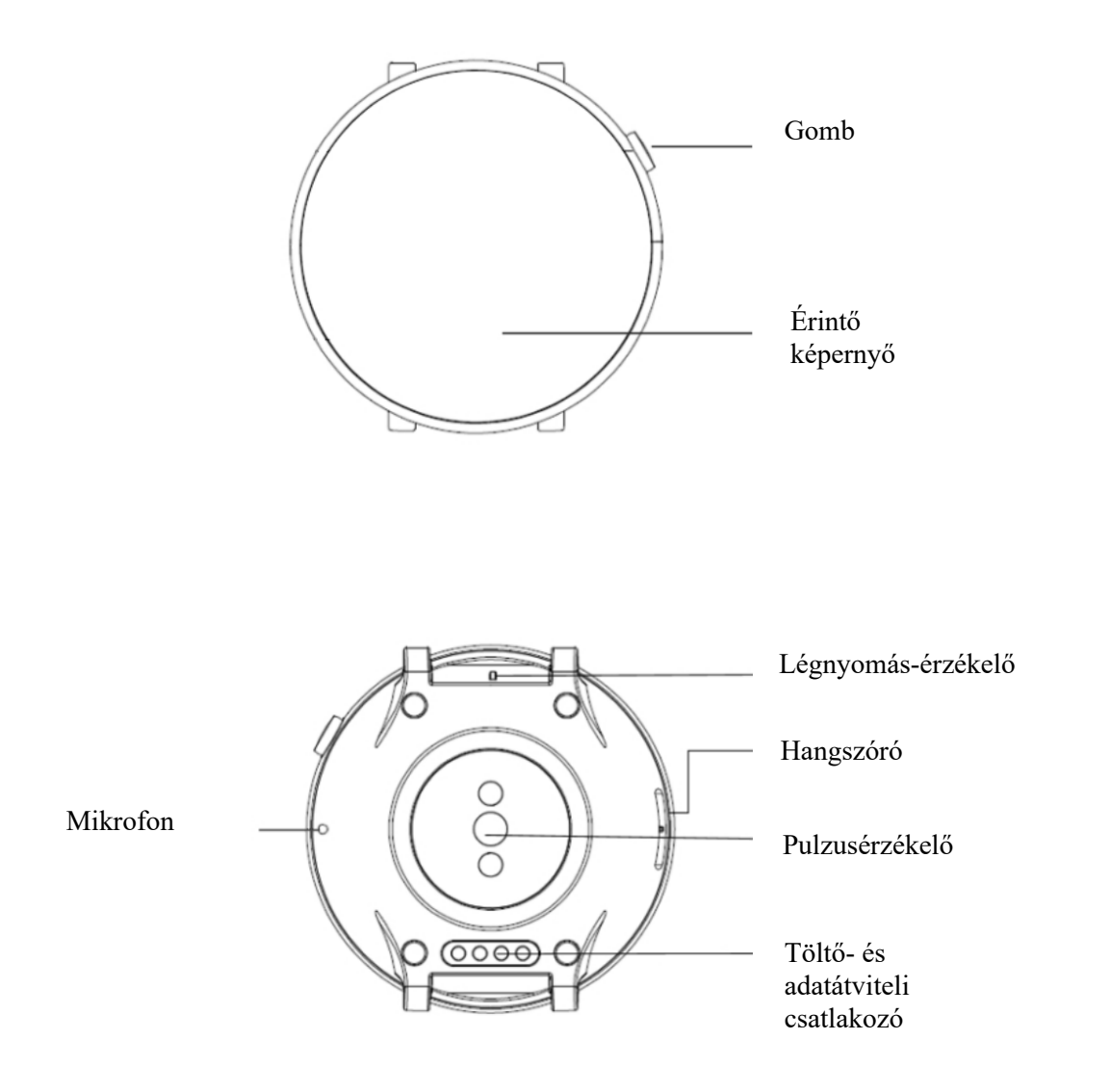

### Óraszíjak viselése és cseréje

Az órát, ahogy az a képen is látható, a csuklón javasolt viselni, úgy hogy az szoros, de kényelmes is legyen. Ha az túl szoros, vagy túl laza, az befolyásolhatja az optikai pulzusérzékelő szabályos adatérzékelését.

Tevékenységek közben javasolt az órát úgy viselni, hogy az szoros, de kényelmes is legyen és ne csúszkáljon. Ne legyen túl szoros és biztosítsa, hogy az óra ne tudjon szabadon mozogni.

Megjegyzés: Használja ezeket a sportszíjakat, amikor edz.

A szíj eltávolítása, és csatlakoztatása: Távolítsa el és cserélje ki a szíjat a képen látható módon.

A szíj eltávolítása

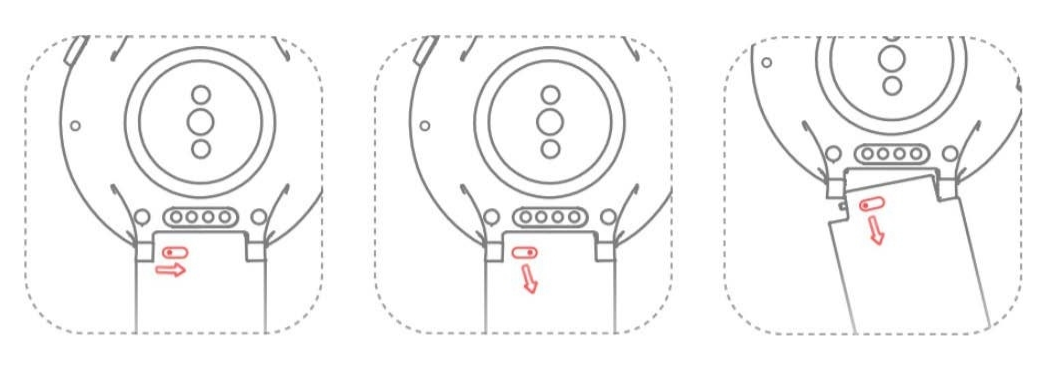

A szíj csatlakoztatása

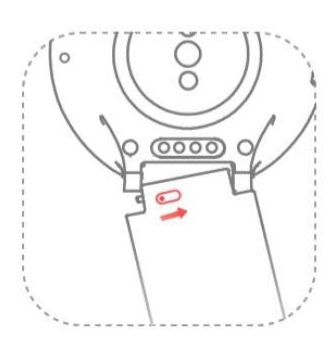

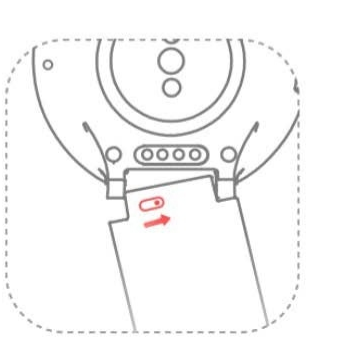

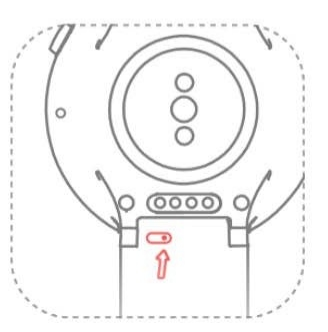

#### Be/Kikapcsolás

#### Bekapcsolás

Nyomja meg az óra jobb oldalán található gombot hosszan, és az óra kijelzője világítani kezd, majd megjeleníti a nyitóképernyőt.

#### Kikapcsolás

Amikor az óra bekapcsol, nyomja meg az oldalsó gombot hosszabban, mint 5 másodperc, hogy belépjen a kikapcsolási menübe, ahol a Kikapcsolás, vagy az Újraindítás között választhat.

#### Kényszerített újraindítás

Amikor az óra bekapcsolt, tartsa nyomva az oldalsó gombot több, mint 10 másodpercig, hogy kényszerített újraindítást hajtson végre.

#### Párosítsa a telefonjához

#### Első aktiválás

- 1. Amikor az óra első alkalommal kerül aktiválásra, a QR-kód, mely a csatlakoztatáshoz szükséges, a kijelzőn jelenik meg.
- 2. Telepítse és nyissa meg az Amazfit alkalmazást a mobiltelefonján, jelentkezzen be és kövesse az utasításokat a QR-kód beolvasásához, hogy ezzel az órát párosítsa.

#### Párosítsa egy új mobiltelefonnal

- 1. Fejezze be az óra adatszinkronizációját a régi telefonján található Amazfit appban.
- 2. A régi telefonon navigáljon az App > Profile > Amazfit Nexo > More settings menübe és nyomja meg az Unpair gombot, hogy

megszüntesse a párosítást.

3. Az óra visszaáll a gyári beállításaira és újraindul és párosíthatóvá válik az új mobiltelefonnal, ahogy az első aktiválásra sor kerül.

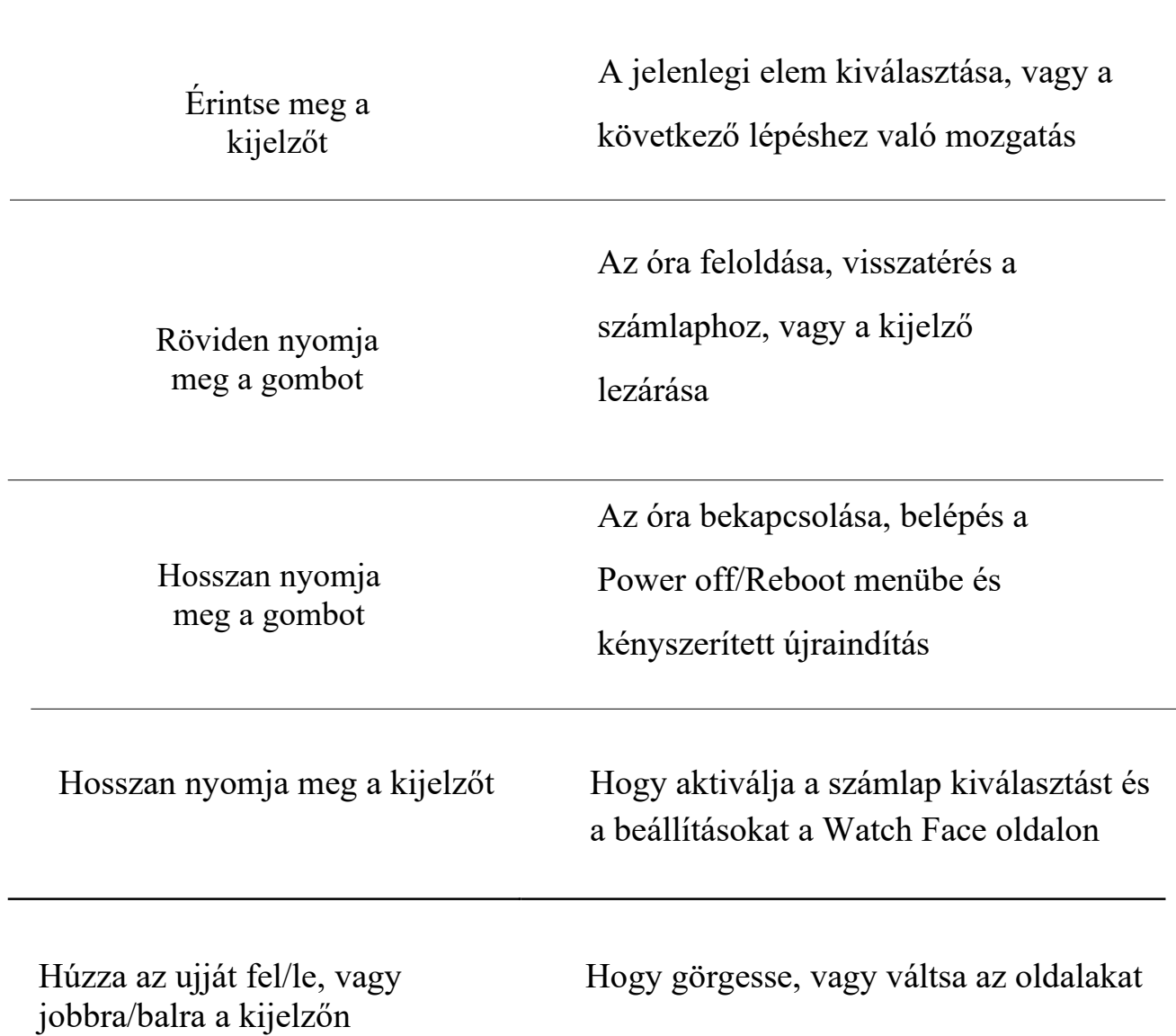

#### Alapvető műveletek

#### Töltés

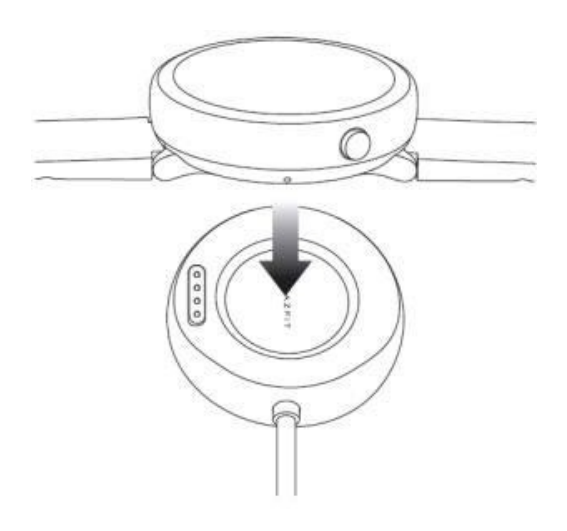

Csatlakoztassa az órát a töltőtalphoz, ahogy azt a kép mutatja, és dugja be az USB kábel másik végét az USB tápadapterbe. Ez alkalommal, az óra a töltés státuszát jelzi ki. Figyeljen az illesztés helyes irányára és nyomja meg, hogy ezáltal biztosítsa, hogy az óra nem csúszik le a töltőtalpról.

Töltési szükséglet: A töltéshez használja a számítógép ajánlott USB portjait, vagy márkás mobiltöltőket. Ezen telefontöltők névleges bemeneti feszültsége 5.0 V DC kell, hogy legyen és a bementi áramerősség nagyobb, mint 500 mA.

Megjegyzés: Szárítsa meg a töltőcsatlakozókat, hogy az esetleges izzadság, vagy egyéb szennyeződések ne okozzanak rossz csatlakozást, vagy töltési hibát.

# Gyors kezdés

### Alkalmazások megnyitása

Az "Alkalmazás" azon funkciók neve az órán, melyek önállóan használhatóak, mint például az alvás, pulzus és iránytű.

Hogyan kell megnyitni

- 1. Nyomja meg röviden a gombot a számlap oldalon és húzza az ujját balra és jobbra az alkalmazáslista böngészéséhez.
- 2. Nyomja meg hosszan az alkalmazás ikonját, hogy megtekintse annak nevét.
- 3. Koppintson az alkalmazásra annak megnyitásához.

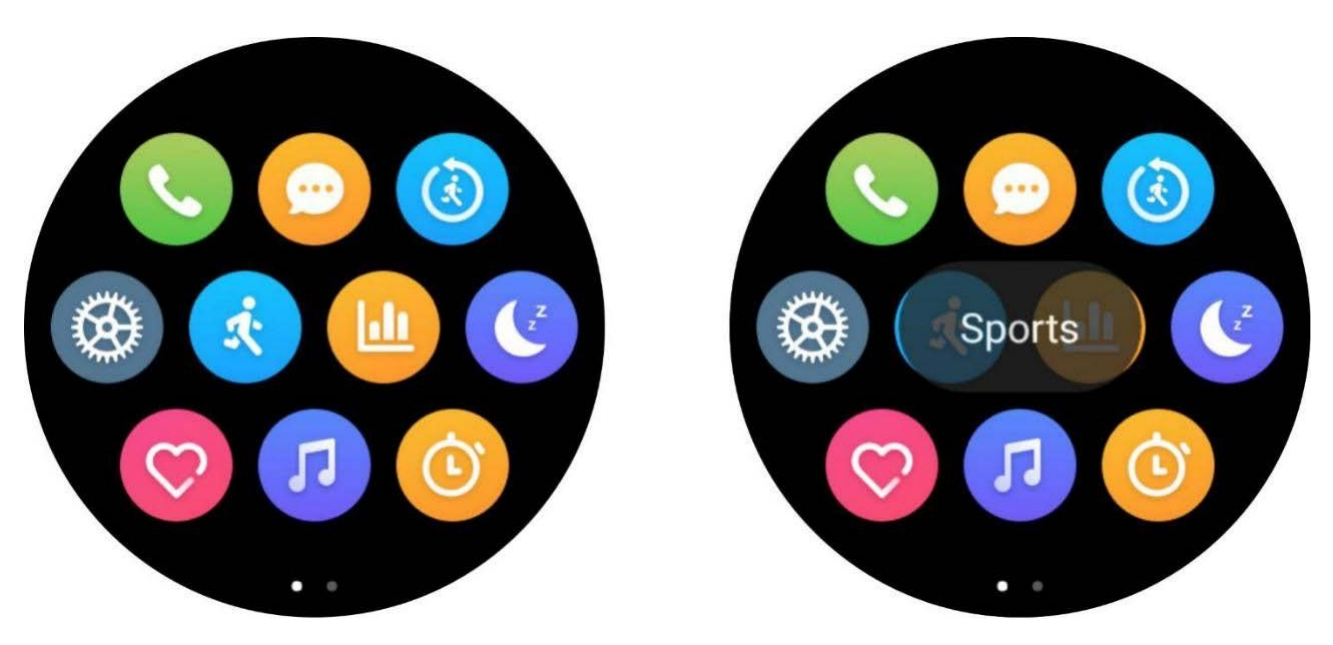

#### Alkalmazás-értesítések

Miután az órát csatlakoztatta a mobiltelefonhoz, a mobiltelefon értesítésüzenetei megjeleníthetőek az órán. Törölheti, letilthatja, vagy kitűzheti az üzeneteket felülre, ahogy szereti.

#### Hogyan kell beállítani

- 1. Nyissa meg az Amazfit alkalmazást a mobiltelefonján.
- 2. Kapcsolja be az alkalmazásokat, melyek értesítéseit engedélyezni szeretné a Profile > Amazfit Nexo > Notification Settings > App Blacklist Settings menüben.

Megjegyzés: Amennyiben Android készüléket használ, hozzá kell adnia az Amazfit alkalmazást a mobiltelefon engedélyezett, vagy automatikusan induló alkalmazásaihoz a háttérbeállításokban. Az alkalmazás háttérben való futtatását engedélyeznie kell, hogy a mobiltelefon háttéralkalmazásai ne legyenek képesek azt felfedezni és leállítani, ami leválasztaná az órát az alkalmazásról, ezáltal az óra nem fogadná az alkalmazás-értesítéseket.

#### Alacsony-fényerejű üzemmód

Készenléti üzemmódban a kijelző lehet kikapcsolt, vagy alacsony-fényerejű üzemmódban. Alapértelmezettként, ez a kikapcsolt üzemmód. Beléphet a Settings > Display and Brightness > Low Light Mode menübe az órán, hogy az alacsony-fényerejű üzemmód ki/be állapota között váltson.

Alacsony-fényerejű üzemmód

Amikor az alacsony-fényerejű üzemmód be van kapcsolva, az idő látható az órán a készenléti státusz alatt (az óra analóg számlapja a mutatókat jeleníti meg, a digitális számlap pedig a digitális időt). Amikor üzenetértesítése van, a tartalom megjelenítődik.

Megjegyzés: Az alacsony-fényerejű üzemmód bekapcsolásával az óra üzemideje lecsökken.

#### Vezérlőközpont

A Vezérlőközpont aktiválásához húzza az ujját az óralapon lefelé és

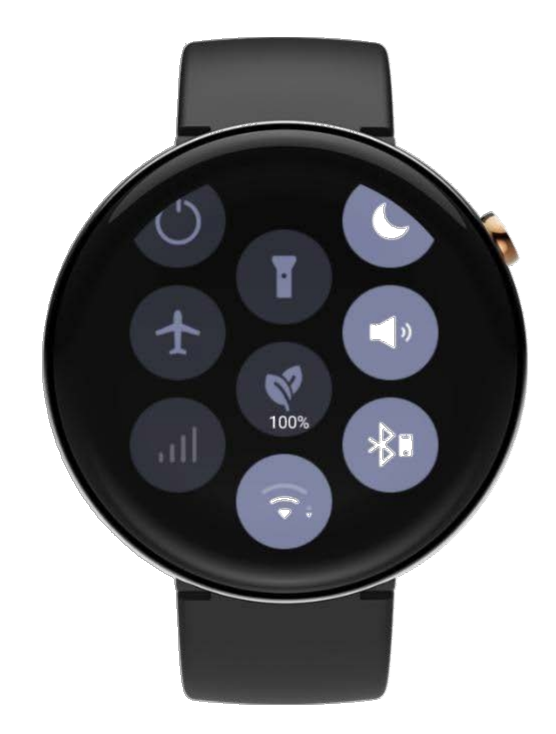

be/ki kapcsolhat néhány gyakran használt funkciót és válthat a módok között ezen a felületen. Nyomja meg hosszan az ikont, hogy belépjen a megfelelő funkció Beállítások oldalára.

### Készülék Státuszikonok

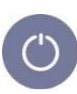

Kikapcsolás

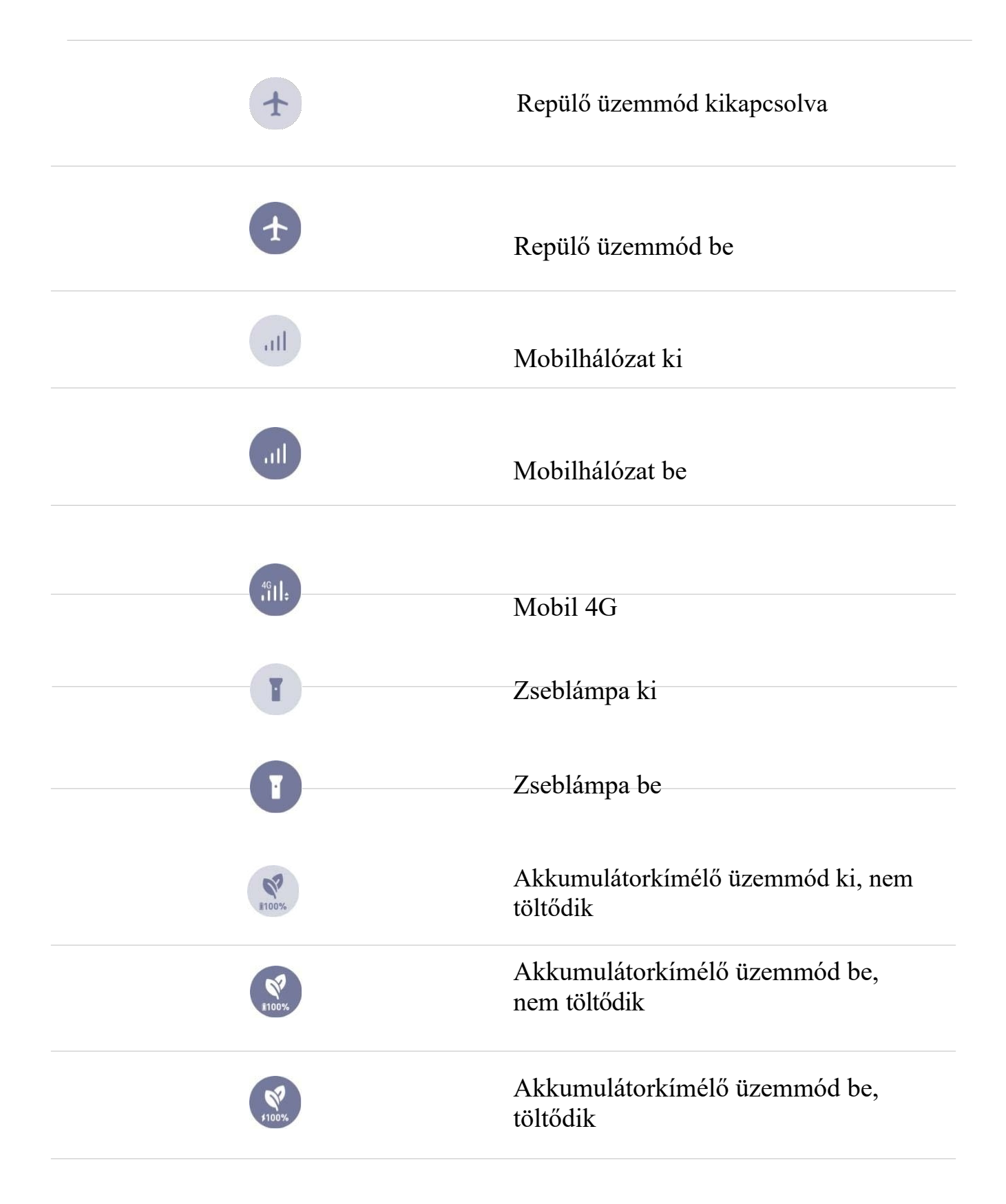

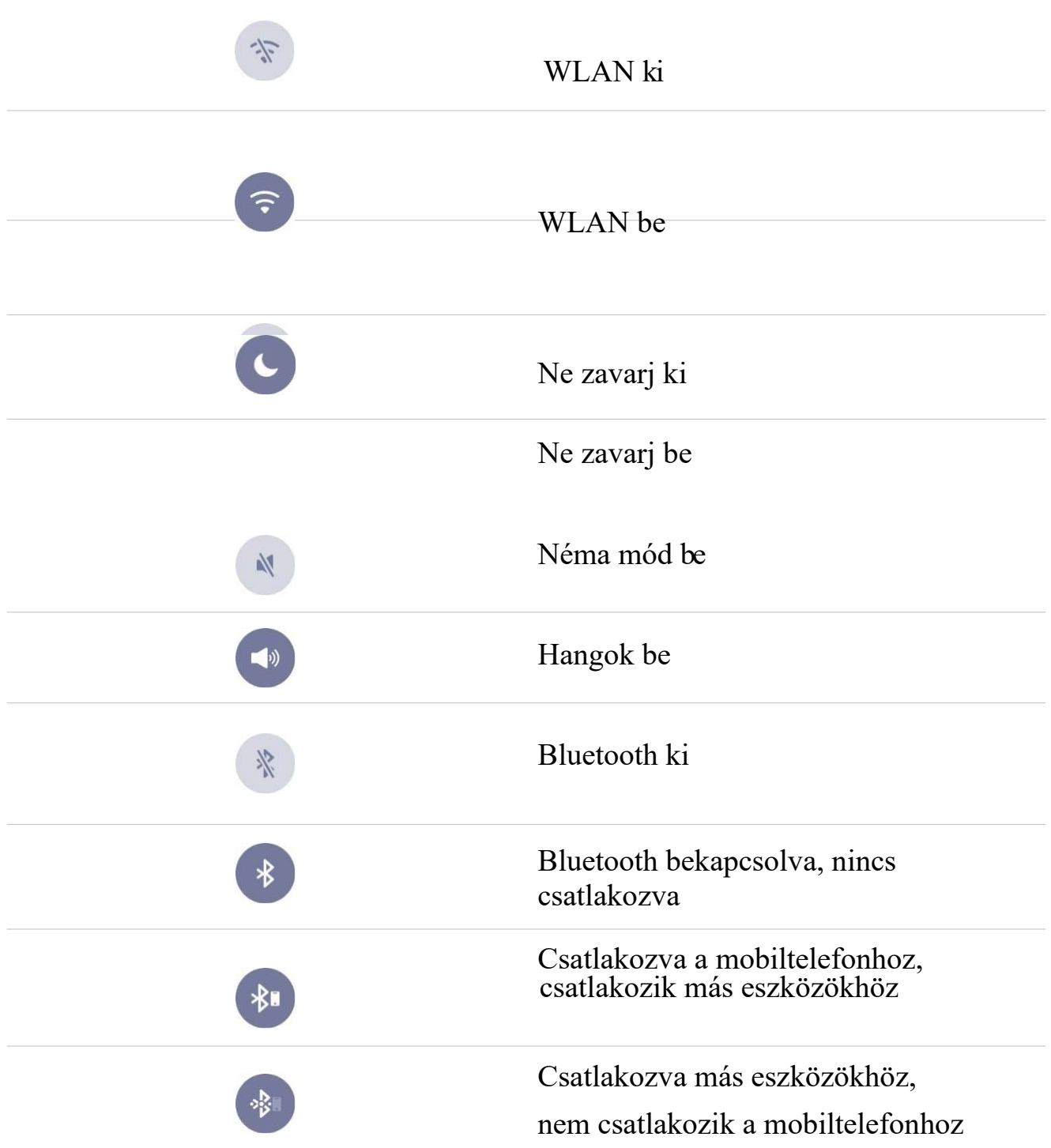

# Hálózati kommunikáció

### eSIM kártya

Az eSIM kártya egy virtuális SIM kártya szolgáltatás, melyet mobilszolgáltatók biztosítanak. Miután az órán aktiválta a szolgáltatást, önállóan hívhat, fogadhat SMS-t, használhatja a mobilhálózatot és egyéb funkciókat.

Az Amazfit Nexo támogatja az eSIM kártyát. Megnyithatja az Amazfit alkalmazást a mobiltelefonján, hogy megadja az eSIM kártya szükséges adatait a vonatkozó óra-információs oldalon, illetve aktiválja a szolgáltatást és beállítsa azt az instrukciók alapján.

#### Wi-Fi hálózat

A Wi-Fi hálózatra való csatlakozás által az órája közvetlenül használhatja a hálózati szolgáltatásokat, hogy fiókadatait a felhőbe szinkronizálja.

Hogyan kell beállítani

- 1. Lépjen be az órán az App List > Settings > Network and Connection > WLAN menübe, engedélyezze azt és válassza ki a megfelelő hálózatot.
- 2. Nyissa meg az Amazfit alkalmazást a mobiltelefonon, írja be a megfelelő jelszót az automatikusan felugró oldalra a csatlakozáshoz.

### Telefonhívások

A telefonhívás szolgáltatás önállóan használható az eSIM kártyán keresztül, és mind a hívásindítás, illetve hívásfogadás lehetséges az órán.

Nyissa meg a telefonhívás alkalmazást az órán, húzza az ujját balra és jobbra, hogy böngésszen a kontaktok és a híváslistát, hogy hívásokat kezdeményezzen, és bejövő hívás emlékeztetőt állítson be.

### SMS

Az SMS funkció az eSIM kártyán keresztül önállóan használható. Hogy a szöveges üzenetek fogadhatóak-e, vagy sem, a hálózati operátoron múlik. Jelenleg az SMS küldés funkció nem támogatott.

#### Kontaktok

Amennyiben a mobiltelefon telefonkönyvét, telefonhívásait és SMS funkcióját szinkronizálja, bizonyosodjon meg róla, hogy az Amazfit alkalmazás rendelkezik a szükséges jogokkal, hogy olvassa a kontaktjait.

#### Frissítés keresése

Az óra operációs rendszerének rendszeres frissítése folyamatosan fejleszti és optimalizálja az óra rendszerét, és az összes frissítés javítani fogja a korábban felfedezett hibákat.

Megjegyzés: Győződjön meg róla, hogy az akkumulátor töltöttsége 40% felett van mielőtt frissít, és hogy egy stabil Wi-Fi hálózathoz csatlakozik a frissítés idejére. Ez segíti a problémamentes folyamatot.

Frissítések keresése az órán

A Watch > Settings > Check for Upgrades menüben ellenőrizheti, hogy a jelenlegi verzió-e a legfrissebb az órájához.

Frissítések keresése a mobilalkalmazásban

Az Amazfit alkalmazásban, az Amazfit Nexo>>Additional Settings>>Rom updates menüben leellenőrizheti, hogy szükséges-e az óra rendszerét frissíteni.